# **DENON DJ**

# **SC6000M Prime**

# **Návod k obsluze**

# **Úvod**

#### **Vlastnosti:**

- 10,1-palcový multi-dotykový HD displej
- Digitální audio výstupy 96kHz/24-bit
- Připojení wifi (bezdrátově) a ethernet (kabelově) pro streamování hudby
- 2 vrstvy přehrávání se samostatným analogovým a digitálním výstupem
- 8,5-palcový motorizovaný talíř s nastavitelným momentem a rychloupínákem control vinylu
- Přehrávání nekomprimovaných zvukových formátů (FLAC, ALAC, WAV, AIFF)
- Interní analýza a správa hudebních souborů
- Prvotřídní algoritmy pro úpravu tóniny a rychlosti přehrávání
- 3 USB a 1 SD vstup pro přehrávání hudby; interní SATA HDD
- 8 multifunkčních Pad tlačítek pro rychlé spouštění funkcí
- Rozbočovač LAN pro propojení s dalšími přehrávači a pro ovládání DJ světel a videa
- Napájecí kabel s konektorem IEC se západkou

#### **Obsah balení**

SC6000M Prime Hliníkový talíř, slipmat, control vinyl, rychloupínací adaptér 2 audio kabely Cinch-Cinch (stereo páry) USB kabel Prodlužovací USB kabel Ethernetový kabel Napájecí kabel Čisticí hadřík Karta pro stáhnutí software Engine Prime Manuál Bezpečnostní a záruční informace

#### **Podpora**

Možnost registrace, stažení software a nejnovější informace o tomto produktu (dokumentace, technické specifikace, systémové požadavky, informace o kompatibilitě atd.) naleznete na adrese denondj.com anebo denondj.com/support.

# **DŮLEŽITÉ BEZPEČNOSTNÍ POKYNY**

#### **ČTĚTE PŘED OBSLUHOU PŘÍSTROJE**

Tento výrobek byl navržen a vyroben tak, aby vyhovoval přísným kvalitativním a bezpečnostním standardům. Nicméně, některých opatření při instalaci a obsluze byste si měli být vědomi.

- 1. Přečtěte si návod k obsluze.
- 2. Návod uchovejte pro případ budoucí potřeby.
- 3. Dodržujte všechna upozornění.
- 4. Postupujte podle instrukcí.
- 5. Nepoužívejte tento přístroj v blízkosti vody.
- 6. Přístroj čistěte pouze suchou utěrkou.
- 7. Nezakrývejte žádné ventilační otvory. Přístroj instalujte podle doporučení výrobce.
- 8. Neinstalujte přístroj vedle zdrojů tepla, jako jsou radiátory, topná tělesa, kamna nebo jiná zařízení vyzařující teplo (včetně zesilovačů).
- 9. Dodávaný napájecí kabel neupravujte. Nepřerušujte zemnící vodič anebo přívod jednotlivých pólů. Zapojení zemnění je důležité pro vaší bezpečnost. Pokud vidlice na dodávaném napájecím kabelu nepasuje do vaší zásuvky, domluvte se s kvalifikovaným elektrikářem na výměně za odpovídající typ zásuvky.
- 10. Chraňte napájecí kabel, aby se po něm nešlapalo nebo nebyl vystaven nadměrnému tlaku, především u zástrček, síťové zásuvky a v místě, kde vystupuje z přístroje.
- 11. Používejte pouze příslušenství doporučené výrobcem.
- 12. Vhodné umístění výrobku na stojan, skříňku atd. konzultujte s prodejcem. Buďte opatrní při přesouvání výrobku na stojanu, regálu apod., aby nedošlo k jejich převrhnutí a ublížení na zdraví.
- 13. Během bouřek nebo delšího nepoužívání přístroje odpojte síťový kabel ze zásuvky.
- 14. Veškerý servis přenechejte kvalifikované osobě. Oprava je nezbytná, když byl přístroj nějakým způsobem poškozen. Například, když byl poškozen napájecí kabel nebo zástrčka, do přístroje se vylila tekutina nebo vnikl cizí předmět, zařízení bylo vystaveno dešti nebo vlhku, nefunguje normálně nebo spadlo na zem.
- 15. Baterie by neměly být vystavovány silnému žáru na slunci, u ohně apod.

#### **Upozornění pro používání mobilních telefonů:**

Použití mobilního telefonu v blízkosti tohoto přístroje může způsobit rušení. Pokud k tomu dojde, přemístěte mobilní telefon dále od přístroje.

### **INFORMACE O ZÁRUCE**

S případnou reklamací se obraťte na svého prodejce nebo autorizovaný servis:

PRODANCE s.r.o., Osadní 799/26 (vchod z ulice U Průhonu), Praha 7, 170 00, tel. 283 061 155; servis@prodance.cz

## **Nastavení**

#### **1. Sestavení systému talíře**

1. Vyjměte SC6000M PRIME z obalu. Vyjměte sestavu talíře z obalu. Umístěte SC6000M PRIME na rovném a stabilním povrchu vhodném pro i provoz.

2. Umístěte talíř na základnu SC6000M PRIME kolíky ve spodní části talíře do otvorů motoru SC6000M PRIME. Pevně talíř zatlačte dolů. Zkontrolujte, že se talíř otáčí rovnoměrně a nadměrně se nekývá. 3. Umístěte na talíř slipmat. Poté na středový trn upevněte pomocí dodaného rychloupínáku control vinyl.

**Poznámka:** Jedná se vlastně o imitaci klasického control vinylu, kdy snímání časového kódu vinylu jehlou, je nahrazeno snímáním změny pozice trnu, na kterém je vinyl zafixován, oproti pozici talíře. Chcete-li vinyl zafixovat, sevřete horní část vřetena a pomalu otáčejte vinylem, dokud neuslyšíte cvaknutí. Vinyl se zafixuje, jakmile drážka ve vřetenu lícuje s tlačítkem rychloupínacího adaptéru.

### **2. Propojení a příprava DJ produkce**

**Upozornění:** Příležitostně může být firmware aktualizován (doplněn o další funkce aj.), proto (zejména po aktualizaci ovládacího software) navštivte web denondj.com/downloads. Zde si můžete stáhnout nejnovější verzi firmware a rovněž software Engine Prime (formát .exe pro OS Windows nebo .dmg pro Mac OS), který si nainstalujte do vašeho počítače.

1. Ujistěte se, že jsou všechna audio zařízení vypnuta nebo ztlumena.

2. Zapojte zvukové výstupy přehrávače do vstupů vašeho mixpultu.

3. Připojte Link porty SC6000M Prime podle jednoho z následujících příkladů zapojení.

4. Připojte všechna další zařízení (gramofony, sluchátka, výkonové zesilovače, reproduktory atd.) ke vstupům nebo výstupům vašeho mixpultu.

5. Zapojte všechna zařízení do zásuvek 230V. Zařízení zapínejte v pořadí: (1) přehrávače a další zdroje signálu, (2) mixpult, (3) zesilovače/aktivní reproboxy. Po ukončení produkce zařízení vypínejte v pořadí: (1) zesilovače/aktivní reproboxy, (2) mixpult, (3) přehrávače a další zdroje signálu.

**OS Engine:** Při standalone (samostatném; bez počítače) provozování do přístroje vložte USB úložiště nebo SD kartu s knihovnou skladeb nakonfigurovanou pomocí OS Engine.

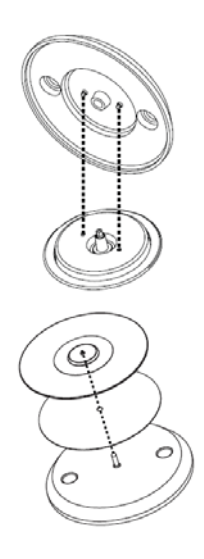

### **Připojení**

Zobrazené položky, které nejsou uvedeny v Obsahu balení, se prodávají samostatně.

#### **Příklad 1**

Tento příklad zobrazuje 2 jednotky SC6000M Prime s přímým propojením Link portů.

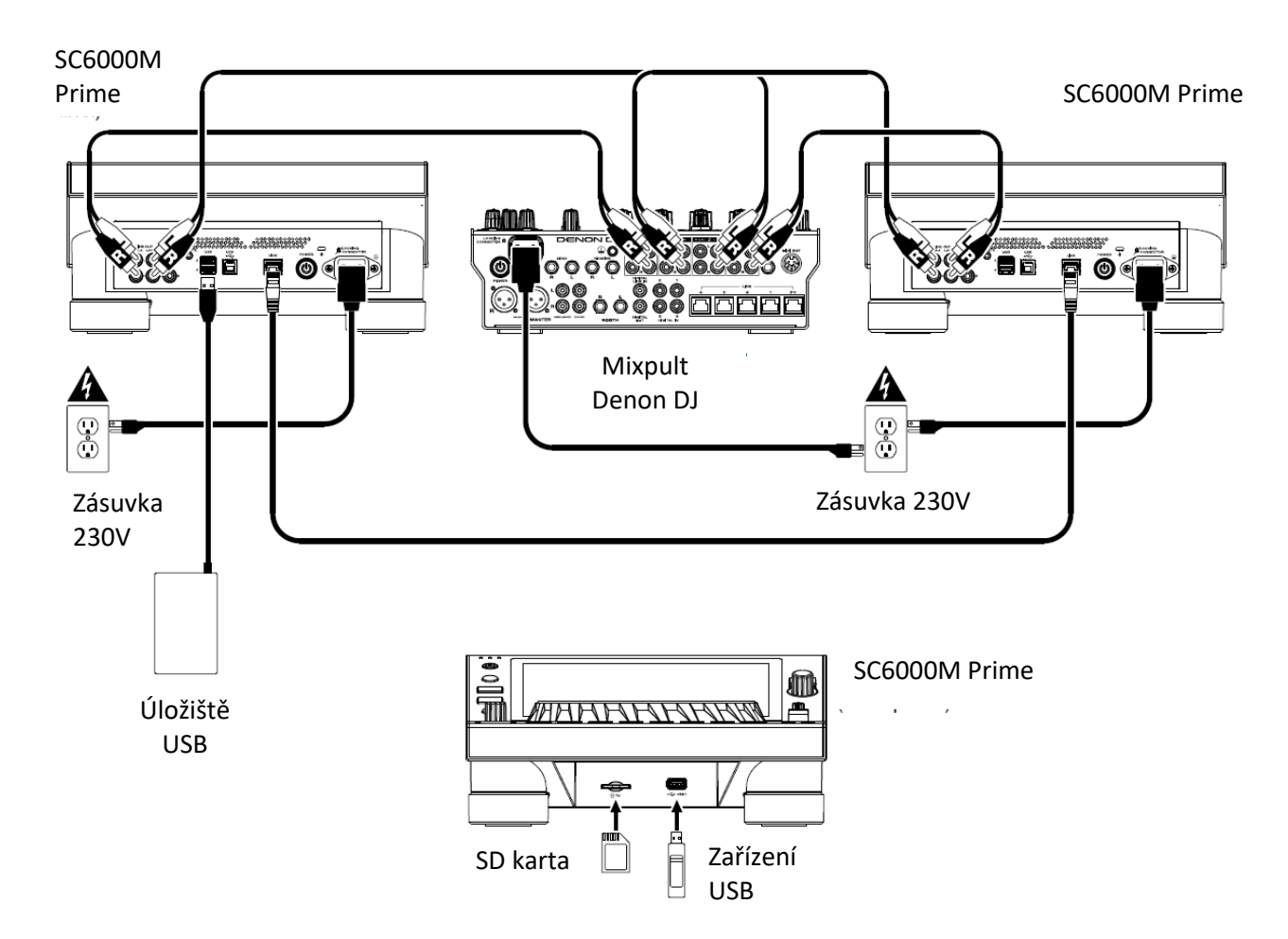

#### **Příklad 2**

Příklad ukazuje 4 jednotky SC6000M Prime s Link porty připojenými k portům 1 až 4 mixpultu Denon DJ X1850 Prime. Všechny 4 jednotky jsou propojeny prostřednictvím mixpultu.

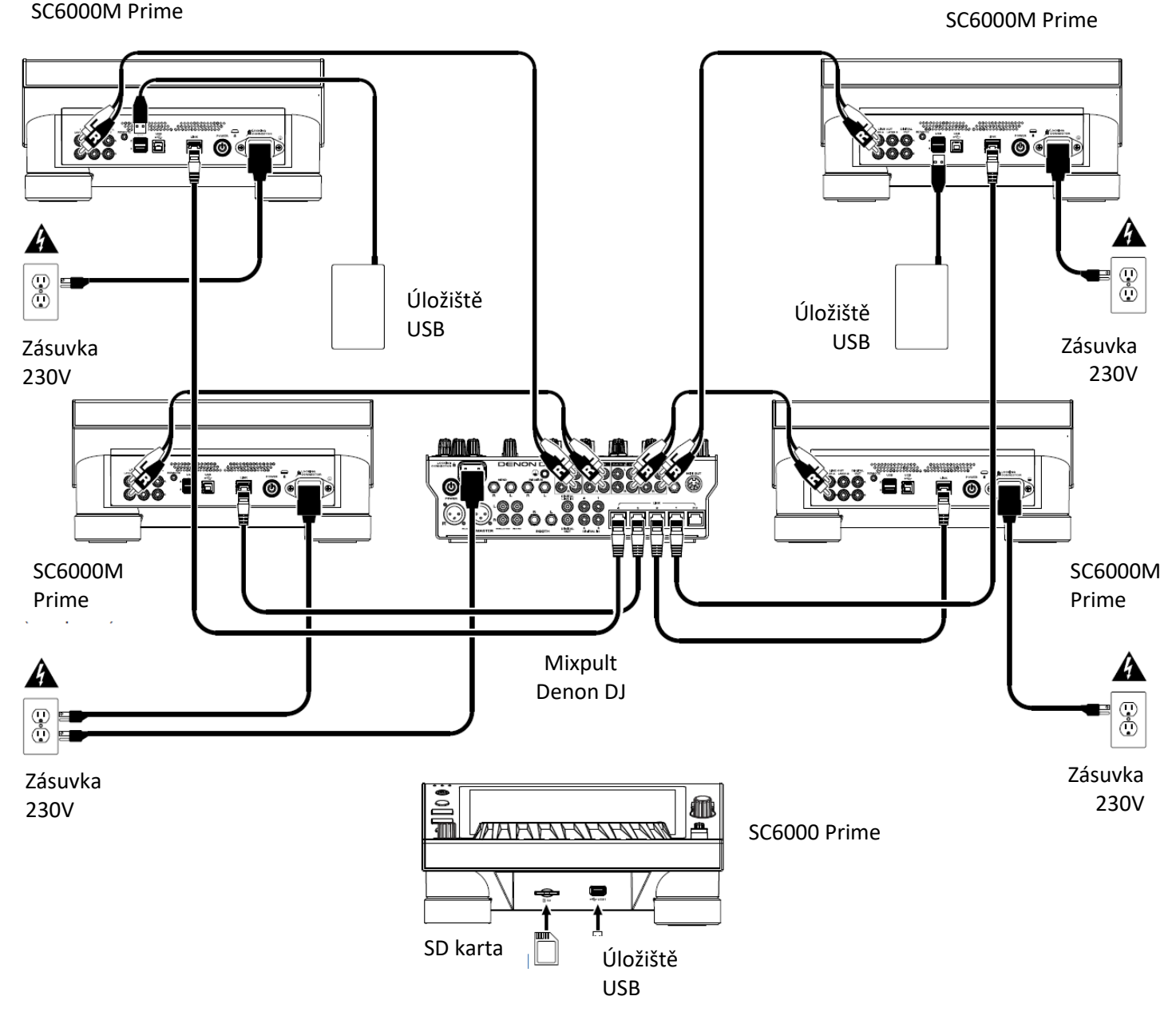

**Poznámka:** Pokud v tomto zapojení použijete jiný mixpult, propojte Link porty přehrávačů s ethernetovým rozbočovačem (namísto přímo s mixpultem).

**Varování:** SC 6000 vyzařuje radiové vlny. Udržujte vzdálenost lidí respektive částí těla minimálně 20 centimetrů od zařízení.

### **Paměťová zařízení a kompatibilní soubory**

SC6000M Prime dokáže přehrávat hudební soubory z USB disků, SD karet nebo jiných připojených jednotek SC6000M Prime. Ujistěte se, že používáte na úložištích pouze podporované, níže uvedené, souborové systémy a formáty hudebních souborů:

**Podporované souborové systémy:** exFAT, FAT32 (doporučeno) **Podporované formáty souborů:** AAC/M4A, AIF/AIFF (44,1-192 kHz, 16-32 bitů), ALAC, FLAC MP3 (32-320 kbps, VBR), MP4, Ogg Vorbis, WAV (44,1-192 kHz, 16-32 bitů)

Přestože SC6000M Prime může přehrávat skladby, které ještě nebyly analyzovány, jejich předběžná analýza umožňuje maximální využití funkcí přístroje. Lze ji provést jedním ze dvou způsobů:

• SC6000M Prime načte skladbu: načítá-li skladbu poprvé, automaticky ji analyzuje (pokud nebyla analyzována dříve). To může chvíli trvat v závislosti na délce skladby. Pokud chcete začít skladbu okamžitě hrát, budete muset chvíli počkat, až analýza skončí.

• Použijte software Engine Prime: Software dokáže předem analyzovat vaši hudební knihovnu pro použití s SC6000M Prime. V software lze rovněž vytvořit playlisty a nastavit předvolby hardware SC6000M Prime (další informace naleznete v kapitole Provoz).

Software Engine Prime lze stáhnout z webu denondj.com.

#### **Odpojení zařízení USB nebo SD karty:**

1. Ujistěte se, že na žádné připojené jednotce SC6000M Prime nejsou přehrávány žádné skladby. Odpojení zařízení (funkce Eject) zruší načtení skladeb na všech jednotkách SC6000M Prime zapojených v síti.

2. Stiskněte tlačítko **Media Eject**. Na hlavním displeji se zobrazí seznam připojených zařízení.

3. Klepněte a podržte prst na jménu vašeho zařízení, dokud nezmizí. Pokud se aktuálně přehrává skladba v zařízení, budete dotázáni, zda chcete pokračovat v přehrávání. Klepnutím na tlačítko Storno zrušíte odpojení zařízení nebo klepnutím na tlačítko OK zařízení odpojíte.

Chcete-li odpojit další zařízení, opakujte krok 3.

Chcete-li se vrátit na předchozí obrazovku, stiskněte znovu tlačítko Media Eject (Odpojení média) nebo klepněte na **X** v pravém horním rohu.

### **Propojení v síti**

Můžete propojit více přehrávačů SC6000M Prime a sdílet tak časování a BPM jednotlivých skladeb (pro synchronizaci tempa efektů) a rovněž údaje o skladbách a uživatelských profilech mezi jednotlivými přehrávači.

Tato možnost poskytuje určité výhody při produkci - například pokud používáte 4 přehrávače SC6000M Prime, můžete na jednom z nich procházet a přímo spouštět všechny skladby na všech paměťových zařízeních (USB disky, SD karty), která jsou připojena ke všem přehrávačům, aniž by bylo nutno paměťová úložiště přepojovat.

Přehrávače SC6000M Prime zapojíte pomocí přibalených síťových kabelů jedním z následujících způsobů:

• Používáte-li pouze dvě jednotky SC6000M Prime, propojte jejich Link porty.

• Pokud používáte dvě nebo více jednotek SC6000M Prime, propojte jejich Link porty s Link porty (1-4) mixpultu Denon DJ X1850 Prime.

• Pokud používáte dvě nebo více jednotek SC6000M Prime, propojte jejich Link porty s ethernetovými porty routeru.

### **Konfigurace**

SC6000M Prime má několik nastavení, která můžete upravovat:

Chcete-li otevřít menu rychlého nastavení, stiskněte **Shortcuts**.

Chcete-li otevřít menu plného nastavení, stiskněte a podržte **View/Preferences/Utility**.

# **Vlastnosti**

### **Ovládací panel**

## **Výběr a procházení médií**

**1. Hlavní displej:** Multi-dotykový barevný displej zobrazuje informace týkající se aktuálního provozu SC6000M Prime. Při ovládání klepněte na příslušnou ikonu na displeji a použijte fyzické ovládací prvky. Další informace naleznete v kapitole Informace na hlavním displeji.

**2. Media Selection:** kontrolka indikuje, zda je připojen odpovídající typ média: USB, SD nebo Link.

**3. Source:** Stisknutím tohoto tlačítka zobrazíte na hlavním displeji seznam dostupných zařízení připojených k SC6000M Prime (další síťové jednotky SC6000M Prime, USB, SD karty, zařízení Wifi aj.). Klepnutím na zařízení v seznamu je vyberete.

**4. Media Eject:** Stisknutím tohoto tlačítka zobrazíte na hlavním displeji seznam dostupných zařízení připojených k jednotce SC6000M Prime (tj. USB disky připojené k USB portům nebo SD karta vložená do slotu SD karty).

**Chcete-li odpojit zařízení**, ujistěte se, že na žádné připojené jednotce SC6000M Prime nejsou přehrávány žádné skladby a klepněte na ikonku **Eject** na displeji.

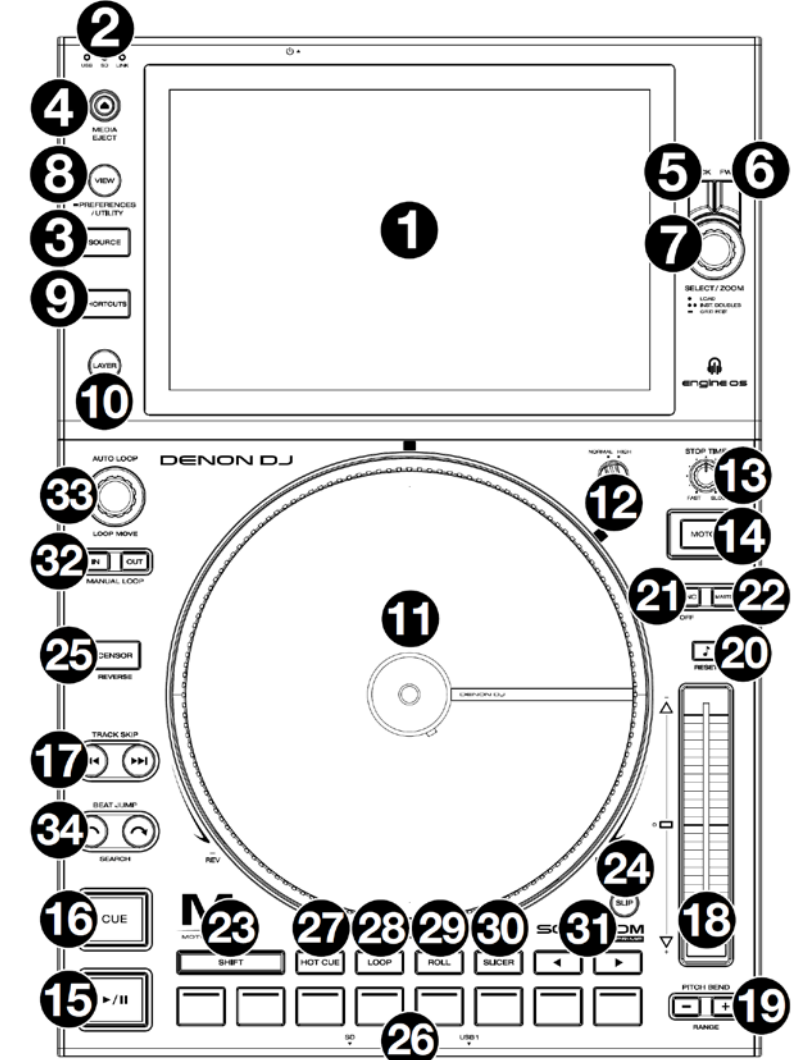

**5. Back:** Stisknutím tohoto tlačítka se přesunete na předchozí obrazovku. Pokud se nacházíte na obrazovce Performance View, pak stisknutím tohoto tlačítka vstoupíte do obrazovky Browse View.

**6. FW:** Stisknutím tohoto tlačítka se přesunete na další obrazovku. Pokud se nacházíte na obrazovce Performance View, pak stisknutím tohoto tlačítka vstoupíte do obrazovky Browse View.

**7. Select/Zoom:** Otáčením tohoto kontroléru během přehrávání zvětšujete nebo zmenšujete časový rozsah náhledu aktuálně hraného tracku.

V zobrazení Browse View otáčením tohoto kontroléru procházíte seznam. Stisknutím kontroléru vyberete položku nebo načtete aktuálně vybranou skladbu do přehrávače. Otáčením kontroléru při stisknutém tlačítku Shift procházíte seznam rychle.

**8. View/Preferences/Utility**: Stisknutím tohoto tlačítka můžete přepínat mezi zobrazením Library View (knihovna) a zobrazením Track View (skladba). Stisknutím a přidržením tohoto tlačítka vstoupíte do okna Preferences/Utility.

**9. Shortcuts:** Stiskněte toto tlačítko pro vstup do menu voleb přehrávání a zobrazení.

### **Ovládání přehrávání**

**10. Layer:** Stisknutím tlačítka přepínáte vrstvy SC6000M Prime.

**11. Talíř:** Motorizovaný talíř (ve spolupráci s ovládacím software) ovládá pozici místa přehrávání v rámci hudebního souboru. Lze jej použít pro efekty které lze provozovat s klasickou gramodeskou (Scratch, změna rychlosti přehrávání a tím i ladění skladby, retrográdní posuny aj.), přičemž se talíř buď otáčí nebo pohybujeme s talířem stojícím (s vypnutým pohonem; režim talíře je dán pozicí tlačítka Motor).

**12. Nastavení točivého momentu:** Otočením tohoto enkodéru upravíte točivý moment talíře. Při nastavení vyšší hodnoty bude talíř reagovat jako těžší a silnější, čímž vyvolá pocit z "moderních" gramofonů. Za normálního nastavení působí jako lehčí a elegantnější (pocit z "klasického" gramofonu).

**13. Stop Time:** Potenciometr nastavuje dobu, za kterou se přehrávání zcela zastaví po stisknutí tlačítka Play/Pause ( <sup>▶/ Ⅱ</sup>).

**14. Motor:** Stisknutím tohoto tlačítka aktivujete nebo deaktivujete motor talíře. Když je motor aktivován, talíř se točí a lze provozovat efekt Scratch jako u gramofonu.

Když je motor deaktivován a přehrává se zvuk, můžete dočasně upravit rychlost přehrávání pohybem talíře, což může být užitečné například pro srovnání rytmu. Když je motor deaktivován a přehrávání pozastaveno, lze manuálním otáčením talíře provozovat efekt Scratch. Zvuk nebude přerušeno, pokud je motor aktivován během přehrávání, nebude přehrávání přerušeno.

15. Play/Pause (<sup>▶/Ⅱ</sup>): Toto tlačítko pozastaví nebo obnoví přehrávání. Při stisknutí tlačítka za současného přidržení tlačítka Shift se spustí přehrávání z nastaveného Cue bodu (rychlým opakováním vytvoříte efekt Stutter – "koktání").

**16. Cue:** Během přehrávání stiskněte toto tlačítko pro zastavení přehrávání a skok na nastavený Cue bod. Pokud nebyl Cue bod nastaven, stisknutím tlačítka se vrátíte na začátek skladby. (Chcete-li nastavit Cue bod, ujistěte se, že je přehrávání pozastaveno, pootočením talíře nastavte požadované místo skladby a stiskněte toto tlačítko.) Pokud je přehrávání pozastaveno, stiskněte a podržte toto tlačítko pro přehrávání skladby od Cue bodu. Uvolněním tlačítka se přehrávání pozastaví a nastaví zpět na pozici Cue bodu. Chcete-li pokračovat v přehrávání, aniž byste se vrátili na Cue bod, stiskněte a podržte toto tlačítko a poté stiskněte a podržte tlačítko Play a pak obě tlačítka uvolněte. Pokud během přehrávání stisknete a podržíte tlačítko Shift, stisknutím tohoto tlačítka nastavíte Cue bod.

**17. Track Skip:** Stisknutím tlačítek přeskočíte na předchozí nebo další skladbu. Stisknutím levého tlačítka během přehrávání se vrátíte na začátek skladby.

### **Ovládací prvky Sync & Pitch**

**18. Pitch Fader:** Posunem upravujete rychlost přehrávání. Celkový rozsah lze nastavit stisknutím a podržením tlačítka Shift a stisknutím jednoho z tlačítek Pitch Bend.

Důležité: Pokud je aktivována synchronizace, změnou polohy faderu na "master" jednotce SC6000M Prime se změní rychlost všech ostatních synchronizovaných jednotek (jejich fadery nebudou reagovat).

**19. Pitch Bend -/+:** Stisknutím a přidržením jednoho z těchto tlačítek dojde k okamžitému snížení nebo zvýšení rychlosti přehrávání. Stisknutím a přidržením jednoho z těchto tlačítek za současného přidržení tlačítka Shift můžete nastavit rozsah Pitch faderu.

**20. Key Lock/Pitch Reset:** Při zapnutém tlačítku Key Lock nedojde při změně rychlosti k posunu tóniny skladby. Stisknutím a přidržením tohoto tlačítka za současného přidržení tlačítka Shift vrátíte skladbu do originální tóniny bez ohledu na polohu Pitch faderu.

**21. Sync/Sync Off:** Stisknutím tohoto tlačítka aktivujete synchronizaci. Chcete-li synchronizovat dvě nebo více jednotek SC6000M Prime, stiskněte tlačítko Sync na jednotce, kterou si zvolíte jako "master" – tj. která bude řídit tempo (BPM) pro sebe i na libovolných dalších jednotkách. Tempo každé jednotky se okamžitě synchronizuje s master jednotkou. Stisknutím a přidržením tohoto tlačítka za současného přidržení tlačítka Shift synchronizaci deaktivujete.

**22. Master:** Stiskněte toto tlačítko pro nastavení dané jednotky SC6000M Prime jako master jednotky, která bude řídit tempo. Všechny další jednotky SC6000M Prime s aktivovanou synchronizací budou používat toto tempo. Pokud zastavíte přehrávání Master jednotky, stane se novým masterem přehrávač SC6000M Prime, který hraje nejdéle (pokud nezměníte nastavení ručně).

### **Ovládání při hudební produkci**

**23. Shift:** Stiskněte a podržte toto tlačítko pro přístup k sekundárním funkcím ovládacích prvků.

**24. Slip:** Stisknutím tohoto tlačítka aktivujete nebo deaktivujete režim Slip. V režimu skluzu můžete přeskočit na Cue body, používat talíře nebo pozastavit přehrávání, zatímco časová obálka skladby (respektive její dolní polovina) zůstává v pohybu. Jinými slovy, když zastavíte jakoukoli operaci s přehrávaným trackem, přehrávání se vrátí do stejného místa, jako byste žádnou operaci neprováděli (tj. jako by přehrávání nerušeně probíhalo po celou dobu).

**25. Censor/Reverse:** Stiskněte toto tlačítko pro aktivaci nebo deaktivaci funkce Censor: přehrávání stopy bude přepnuto na reverzní (pozpátku). Po uvolnění tlačítka se normální přehrávání obnoví od místa, kde by se nacházelo, pokud byste žádnou operaci neprováděli, tj. jako by po celý čas probíhalo normální (dopředné) přehrávání. Stisknutím tohoto tlačítka za současného přidržení tlačítka Shift, přepnete přehrávání na reverzní. Opětovným stisknutím tohoto tlačítka se vrátíte k přehrávání normálnímu.

**26. Funkční "Pad" tlačítka:** Mají různé funkce na obou přehrávačích dle nastaveného režimu.

**27. Hot Cue:** Stisknutím tohoto tlačítka vstoupíte do režimu Hot Cue. Podrobnější informace naleznete v kapitole Hudební produkce > Režimy Pad tlačítek.

**28. Loop:** Jedním stisknutím tohoto tlačítka vstoupíte do režimu Manual Loop. Dalším stisknutím tlačítka vstoupíte do režimu Auto Loop. Viz Hudební produkce > Režimy Pad tlačítek.

**29. Roll:** Stisknutím tlačítka vstoupíte do režimu rolování. Viz také kapitola Hudební produkce > Režimy Pad tlačítek.

**30. Slicer:** Stisknutím tohoto tlačítka vstoupíte do režimu Slicer. Podrobnější informace naleznete v kapitole Hudební produkce > Režimy Pad tlačítek

**31. Parametr </>:** Tato tlačítka mají různé funkce dle nastavení Pad tlačítek. Viz Provoz> Hudební produkce > Režimy

**32. Loop In / Loop Out:** Stisknutím vytvoříte počáteční nebo koncový bod smyčky v daném místě hudebního záznamu. Jejich umístění bude ovlivněno nastavením Quantize a Smart Loops. Viz také kapitola Konfigurace > Shortcuts.

**33. Auto Loop/Loop Move:** Otočením enkoderu nastavíte velikost automatické smyčky. Hodnota se zobrazí na hlavním displeji a na displeji talíře. Stisknutím enkoderu aktivujete nebo deaktivujete automatickou smyčku v aktuálním místě skladby.

**Tip:** Automatické smyčky můžete přiřadit Pad tlačítkům v režimu Manual Loop. Podrobnější informace naleznete v kapitole Hudební produkce > Režimy Pad tlačítek. Otáčením enkoderu za současného přidržení tlačítka Shift posouváte aktivní smyčku doleva nebo doprava.

**34. Beat Jump:** Stisknutím kteréhokoli z těchto tlačítek poskočíte ve skladbě směrem dozadu nebo dopředu. Pomocí enkoderu Auto Loop nastavíte velikost skoku.

Stisknutím kteréhokoli z těchto tlačítek za současného přidržení tlačítka Shift poskočíte na předešlou nebo další skladbu.

### **Přední panel**

**1. Přední port USB:** Připojte k tomuto portu standardní jednotku USB. Když vyberete tuto jednotku USB jako zdroj (stisknutím tlačítka Source), můžete pomocí displeje vybrat a načíst skladby, které obsahuje. Na zadním panelu jsou rovněž USB porty USB, do kterých můžete pomocí dodaného kabelu USB zapojit další zařízení USB.

**2. Slot pro SD kartu:** Zde zasuňte standardní kartu SD nebo SDHC. Když vyberete kartu SD jako zdroj (stisknutím tlačítka Source), můžete pomocí displeje vybrat a načíst skladby, které obsahuje.

### **Zadní panel**

**1. Zdířka pro napájecí kabel:** Pro zapojení přístroje do elektrické zásuvky použijte dodaný napájecí kabel. SC6000M Prime má ochranný obvod, který při neočekávané ztrátě napájení udržuje přístroj v chodu po dobu 10 sekund.

**2. POWER:** Stisknutím tlačítka zapnete nebo vypnete přístroj. Zapněte přístroj SC6000M Prime až po připojení všech vstupních zařízení a před zapnutím zesilovačů nebo aktivních reproboxů. Před vypnutím přístroje SC6000M Prime vypněte zesilovače a aktivní reproboxy. Chcete-li resetovat přístroj, stiskněte a podržte toto tlačítko po dobu 10 sekund.

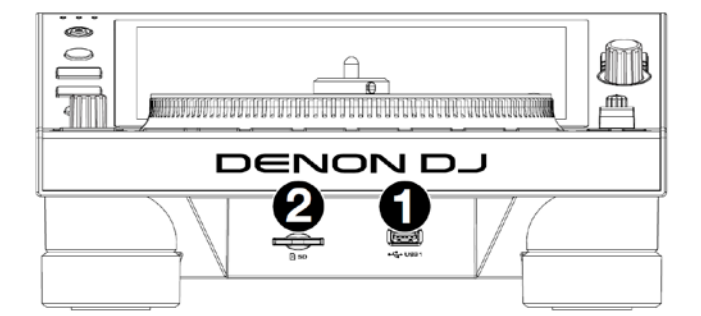

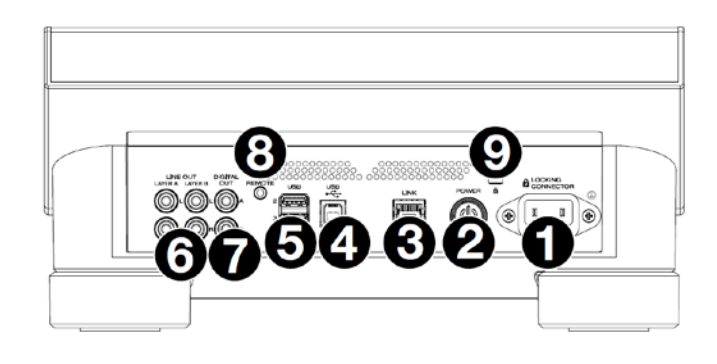

**3. LINK:** Pro připojení tohoto portu k jinému SC6000M Prime nebo k mixpultu Denon DJ X1850 Prime použijte dodaný síťový kabel. Každý SC6000M Prime v síti může sdílet skladby, informace o časování a BPM a další údaje o skladbách.

**4. USB (typ B):** K připojení tohoto portu USB k dostupnému portu USB v počítači, pro obousměrný přenos MIDI dat, použijte standardní USB kabel (je součástí balení).

**5. Zadní porty USB 2/3 (typ A):** K těmto USB portům připojte standardní USB jednotky. Když vyberete jednu z těchto jednotek USB jako zdroj (stisknutím tlačítka Source), můžete pomocí displeje vybírat a načítat skladby, které obsahuje. Na předním panelu je podobný USB port, do kterého můžete pomocí dodaného USB kabelu zapojit další zařízení USB.

**6. LAYER A/B:** Pro připojení těchto výstupů k DJ mixpultu použijte standardní RCA kabely (Cinch-Cinch). Výstupy linky A vysílají zvukový signál z vrstvy A. Výstupy linky B vysílají zvukový signál z vrstvy B.

**7. DIGITAL OUT A/B:** Použijte standardní digitální koaxiální kabely pro připojení těchto 24bitových/96kHz výstupů k dalšímu zařízení, např. mixpultu Denon DJ X1850 Prime.

**8. REMOTE:** Máte-li k dispozici mixpult s funkcí dálkového spouštění přehrávače, zapojte do tohoto vstupu standardní kabel pro Remote Start (druhým koncem jej zapojte do výstupu mixpultu pro Remote Start). Najetím kanálového faderu nebo přesunutím crossfaderu mixpultu na stranu pak spouštíte aktuálně vybranou skladbu na přehrávači.

**9. KENSINGTON LOCK:** Slouží k zajištění SC6000M na stole či jiném povrchu.

### **Provoz**

### **Informace na hlavním displeji**

#### **Obrazovka Performance**

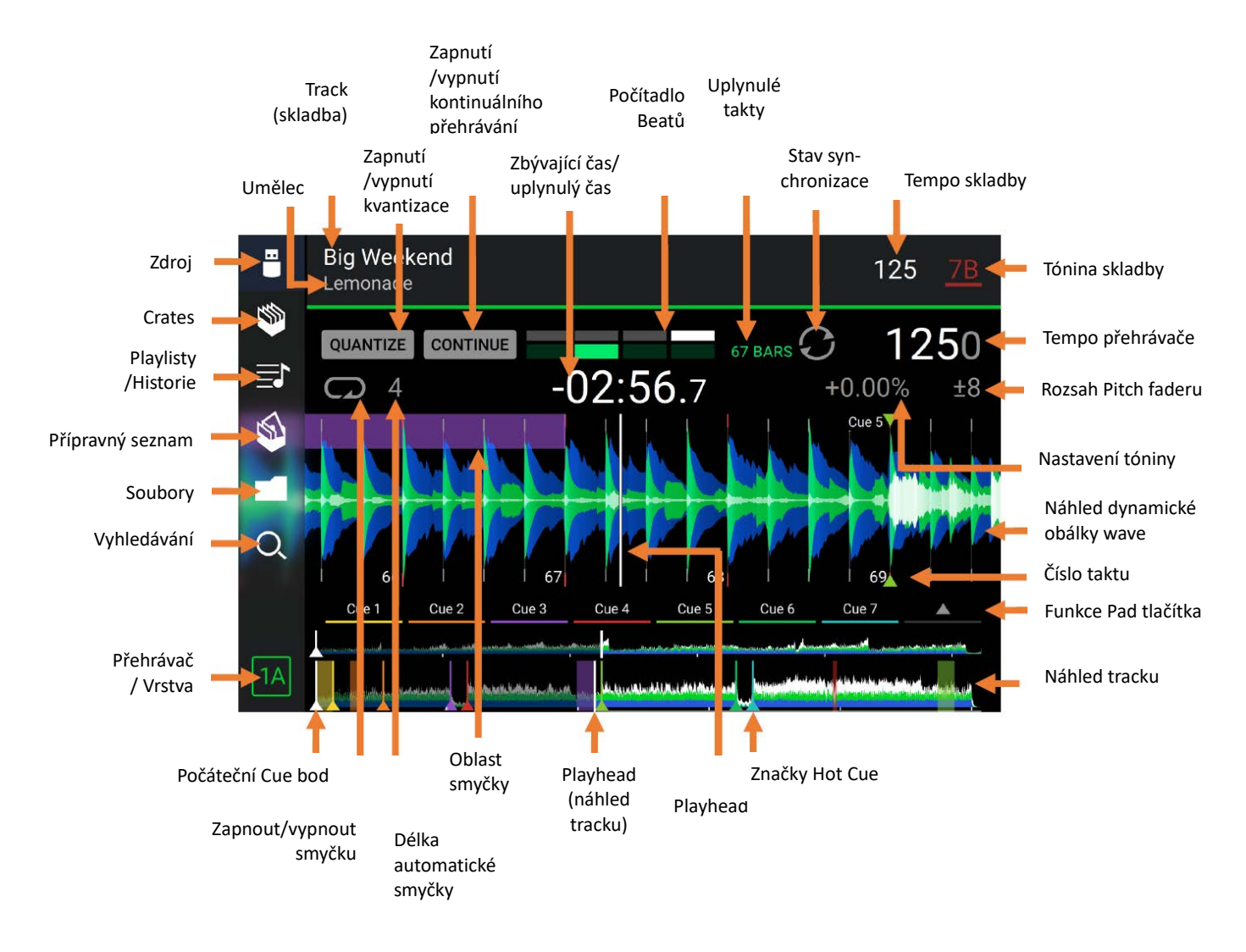

Přejetím prstu vlevo nebo vpravo v náhledu tracku procházíte skladbu při pozastaveném přehrávání.

**Poznámka:** Tuto funkci můžete použít během přehrávání, pokud je funkce Nedle Lock vypnuta. Je-li zapnuta a rovněž motor (pohon talíře) je zapnutý, při manuálním zastavením rotace talíře můžete procházet náhled (dynamickou obálku) skladby. V kapitole Konfigurace > Preferences se dozvíte o funkci Nedle Lock více.

**Náhled dynamické obálky signálu můžete přibližovat (nebo oddalovat)** dotekem a roztažením (nebo přiblížením) dvou prstů, nebo alternativně otáčením kontroléru Select/Zoom.

**Klepnutím na ikonu** ji vybíráte (např. ikony Crates, Playlist, Prepare List, Files nebo Search na levé straně). **Klepnutím na tlačítko** je aktivujete nebo deaktivujete (např. tlačítka Quantize, Continue nebo Key Lock). **Klepnutím na ikonu Time** přepnete mezi zobrazením uplynulého a zbývajícího času skladby.

Můžete také zobrazit nebo skrýt Beat Grid (rytmickou mřížku) v obrazovce Performance. Beat Grid je automaticky detekována a nastavena při analýze tracku.

**Chcete-li zobrazit Beat Grid**, stiskněte a chvíli podržte tlačítko Select/Zoom. V dolní části displeje se objeví šest tlačítek a na křivce se objeví Beat Grid.

**Chcete-li resetovat Beat Grid**, klepněte na **Reset**.

**Chcete-li posunout beaty vlevo nebo vpravo** (v krocích po jednom), klepněte na tlačítko **<** nebo **>** , nebo alternativně otočte kontrolérem Select/Zoom.

**Chcete-li posunout mřížku doleva nebo doprava**, pootočte talířem.

**Chcete-li snížit na polovinu nebo zdvojnásobit počet značek Beat Grid**, klepněte na **/2** respektive **X2**.

**Chcete-li skrýt Beat Grid**, klepněte na **Close**.

### **Obrazovka Browse (procházení)**

Chcete-li zobrazit hudební knihovnu a načíst skladbu do přehrávače, použijte okno Browse View. Můžete také procházet virtuální složky Crates a playlisty, přidávat skladby do přípravného seznamu a vyhledávat skladby pomocí funkcí třídění a filtrování.

**Důležité:** Navštivte stránku **denondj.com/downloads**, kde si můžete stáhnout software Engine Prime.

Pro navigaci v okně Browse View použijte 6 ikon na levé straně:

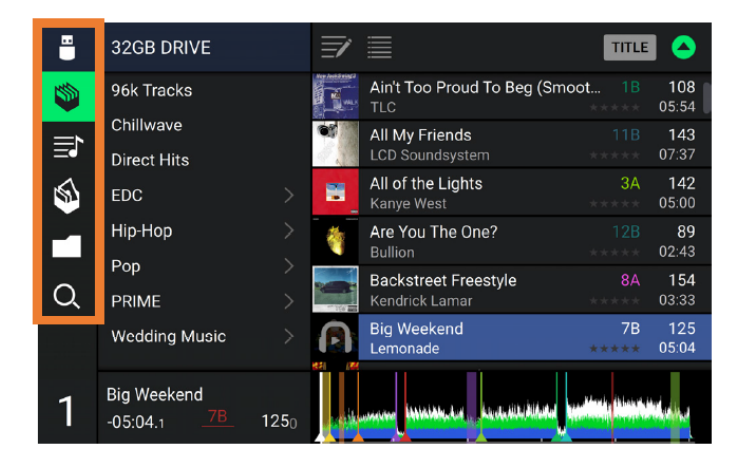

**• Source:** Klepnutím zobrazíte dostupná úložiště hudebních souborů, z nich vybíráte klepnutím na požadované.

**• Crates:** Virtuální složky Crates jsou kolekce skladeb, uspořádaných podle vámi zvolených kritérií. Můžete mít Crates pro daný žánr nebo styl, pro alba určité dekády apod. K vytvoření Crates lze použít software Engine Prime.

**• Playlists/History:** Seznamy specificky seřazených skladeb. Můžete mít playlisty pro různé hudební kluby nebo akce, pro konkrétní žánry apod. Pro vytvoření playlistů můžete použít software Engine Prime. Lze zde také prohlížet historii přehrávání. Pokud playlisty nejsou vytvořeny, zobrazí se v tomto pohledu pouze historie přehrávání.

**• Prepare:** Můžete si vytvořit přípravný seznam skladeb pro snadnější hledání dalších skladeb během produkce, aniž byste byli nuceni prohledávat celou knihovnu.

**• Files:** Tato volba slouží k procházení seznamu všech souborů na jednotce USB nebo na SD kartě.

**• Search:** Vyhledání skladeb podle klíčových slov (název alba, jméno interpreta, název skladby, tónina a tempo skladby).

**Klepnutím na ikonku seznamu** v horní části displeje přepínáte standardní a rozšířený náhled seznamu.

**Posouvejte seznam (playlistů, virtuálních složek Crates, skladeb aj.) nahoru nebo dolů**, chcete-li jej procházet. Případně stisknutím tlačítka BACK nebo FW vyberte požadovaný seznam a otočením enkodéru Select/Zoom jej procházejte.

Procházení urychlíte současným držením stisknutého tlačítka Shift. Můžete také procházet seznam potáhnutím posuvníku na jeho pravém okraji.

**Klepnutím na ikonu nebo položku v seznamu** (nebo pomocí enkodéru Select/Zoom) ji vyberete.

**Přetáhnutím názvu skladby doprava** (nebo pomocí enkodéru Select/Zoom) skladbu načtete do přehrávače.

**Přetáhnutím názvu skladby doleva** (nebo pomocí enkodéru Select/Zoom) skladbu vložíte do přípravného playlistu (Prepare List).

**Pokud na skladbě přidržíte prst**, zobrazí se informační okno. Klepnutím informační okno zavřete.

**Klepnutím na políčko Track Art** otevřete/zavřete dynamickou obálku (náhled časové osy) skladby.

**Klepněte na políčko Search** a pomocí klávesnice, která se zobrazí na displeji, můžete vyhledat skladby podle klíčového slova (název alba, jméno interpreta, název skladby, tónina a tempo).

# **Hudební produkce**

### **Načítání a odstraňování skladeb**

Při prohlížení libovolného seznamu skladeb:

**Chcete-li načíst skladbu do přehrávače**, přetáhněte ji doprava, nebo stiskněte tlačítko Select/ Zoom.

**Chcete-li načíst skladbu do dvojitého náhledu (načtení stejné skladby do obou vrstev přehrávače)** stiskněte při zvýrazněném názvu dané skladby dvakrát tlačítko Select/Zoom.

**Chcete-li přidat skladbu do přípravného seznamu (Prepare List)**, přetáhněte ji doleva, nebo podržte tlačítko Shift a stiskněte tlačítko Select/Zoom.

**Chcete-li zobrazit informace o skladbě**, přidržte prst na jejím názvu.

Při prohlížení přípravného seznamu:

**Chcete-li odstranit skladbu z přípravného seznamu**, přetáhněte ji doleva. **Chcete-li odstranit všechny skladby z přípravného seznamu**, klepněte na tlačítko Clear v pravém horním rohu displeje.

### **Hledání a filtrování skladeb**

**Chcete-li vyhledávat skladby**, klepněte na políčko Search a použijte klávesnici, která se zobrazí na displeji. Lze vyhledávat dle následujících kritériích: název alba, jméno interpreta, název skladby, tónina a tempo.

**Chcete-li klávesnici skrýt**, klepněte na ikonu klávesnice v pravém dolním rohu virtuální klávesnice. Případně klepněte na libovolné místo na displeji mimo klávesnici a políčko Search.

**Chcete-li filtrovat skladby**, klepněte na položku Genre (žánr), Album, Artist (umělec), Key (tónina) nebo BPM (tempo) a pak klepněte na jednu z dostupných možností. Zobrazí se pouze skladby daného žánru, alba, interpreta, tóniny nebo tempa. (defaultně je tónina zobrazena v systému Camelot.)

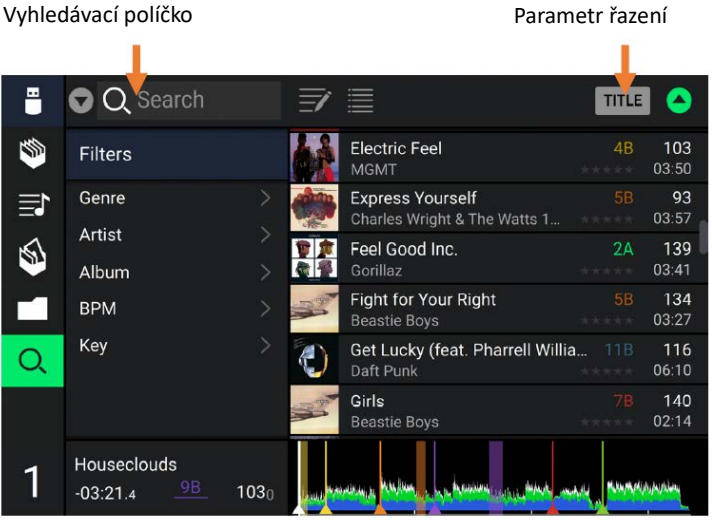

**Poznámka:** Pomocí menu Preferences (předvolby) můžete také nastavit, zda chcete zobrazit pouze skladby se shodnou tóninou nebo také skladby s kompatibilní tóninou a také nastavit "toleranci" BPM filtru (tolerovaná odchylka tempa při filtrování; rozsah tolerance: 1-15 BPM). Další informace naleznete v kapitole Konfigurace > Předvolby.

**Chcete-li seřadit seznam výsledků podle alba, interpreta, názvu skladby, tóniny nebo tempa**, klepněte na políčko v pravém horním rohu a vyberte požadovaný parametr řazení. Pro obrácení pořadí klepněte znovu na šipku.

### **Přehrávání & nastavení Cue bodů**

**Chcete-li přehrávat nebo pozastavit skladbu**, stiskněte tlačítko Play/Pause .

Pro efekt Scratch nastavte tlačítko Motor na "On" a pootočte talířem.

**Chcete-li nastavit Cue bod**, stiskněte během přehrávání tlačítka Shift + Cue v požadovaném místě skladby.

**Chcete-li přehrávání vrátit k Cue bodu a zastavit**, stiskněte tlačítko Cue.

**Chcete-li se vrátit k Cue bodu a pokračovat** z tohoto místa v přehrávání, stiskněte tlačítka Shift + Play/Pause . **Chcete-li přehrávat pozpátku**, stiskněte tlačítka Shift + Censor/Reverse (začne blikat).

**Pro návrat k normálnímu přehrávání** stiskněte tlačítko Censor/Reverse.

**Chcete-li přehrávat v režimu Censor,** stiskněte a podržte tlačítko Censor.

**Pro návrat k normálnímu přehrávání** uvolněte tlačítko Censor. Normální přehrávání bude pokračovat od místa, kde by se nacházelo, kdyby funkce Censor nebyla aktivována (jako kdyby se skladba po celou dobu normálně přehrávala).

**Chcete-li přeskočit na předchozí nebo na další skladbu**, stiskněte jedno z tlačítek Track Skip .

**Chcete-li se z libovolného místa skladby vrátit na její začátek**, stiskněte tlačítko Track Skip .

**Chcete-li zrychlit přehrávání**, stiskněte a podržte tlačítko Shift a stiskněte jedno z tlačítek Beat Jump.

**Chcete-li povolit nebo zakázat režim Slip**, stiskněte tlačítko Slip. V režimu Slip můžete přeskočit na Cue body, používat talíř nebo pozastavit skladbu, zatímco časová osa jede dál (spodní polovina dynamické obálky na hlavním displeji bude pokračovat v pohybu dopředu). Když zastavíte libovolnou prováděnou akci, skladba se vrátí k normálnímu přehrávání od místa, kde by se přehrávání nacházelo, kdybyste žádnou akci neprovedli (jako kdyby se skladba po celou dobu normálně přehrávala).

#### **Chcete-li přejít na konkrétní místo ve skladbě:**

- Jeli vypnuta funkce Needle Lock, klepněte na požadované místo v náhledu skladby.
- Je-li zapnuta funkce Needle Lock, pozastavte přehrávání a potom klepněte na požadované místo v náhledu skladby. Nebo se ujistěte, že je zapnut motor, manuálně zastavte rotaci talíře a posuňte pozici přehrávání na požadované místo v

náhledu skladby.

V kapitole Konfigurace> Předvolby se o funkci Needle Lock dozvíte více.

**Chcete-li přiblížit nebo oddálit dynamickou obálku na displeji**, roztáhněte ji (nebo smrštěte) dvěma prsty. Nebo použijte potenciometr Select/Zoom.

### **Vytváření smyček & Beat-Jump**

**Chcete-li vytvořit a aktivovat automatickou smyčku**, stiskněte enkodér Auto Loop.

**Chcete-li nastavit délku automatické smyčky**, otočte enkodérem Auto Loop a zvolte počet beatů: 1/32, 1/16, 1/8, 1/4, 1/2, 1, 2, 4, 8, 16, 32, nebo 64.

**Chcete-li vytvořit a aktivovat smyčku ručně**, stisknutím Loop In nastavte počáteční bod a stisknutím tlačítka Loop Out nastavte koncový bod. Smyčka se okamžitě aktivuje a bude vyznačena jako stínovaná oblast v náhledu skladby. **Pro deaktivaci smyčky** stiskněte tlačítko Auto Loop.

**Chcete-li smyčku posunout**, když je aktivována, podržte stisknuté tlačítko Shift a otočte enkodérem Auto Loop.

**Chcete-li délku smyčky zdvojnásobit nebo snížit na polovinu**, když je aktivována, otáčejte enkodérem Auto Loop.

**Chcete-li ručně upravit začátek nebo konec smyčky**, stiskněte Loop In nebo Loop Out a poté můžete pootočením talíře smyčku zkrátit nebo prodloužit. Úpravy ukončíte opětovným stisknutím Loop In nebo Loop Out.

**Chcete-li aktivovat funkci Beat Jump**, stiskněte jedno z tlačítek Beat Jump. Každé stisknutí přesune pozici přehrávání ve skladbě o délku automatické smyčky (kterou můžete nastavit enkodérem Auto Loop).

### **Nastavení synchronizace tempa a tóniny**

**Chcete-li aktivovat synchronizaci tempa skladeb**, stiskněte tlačítko Sync na zařízení, kterým chcete řídit BPM (stane se "Masterem"). Poté aktivujte synchronizaci na libovolných dalších jednotkách. Tempo každé jednotky se okamžitě synchronizuje, aby odpovídalo tempu hlavní jednotky.

Ikona Sync State na displeji indikuje aktuální stav:

- **Sync Off**: Synchronizace je deaktivována.
- **Tempo Sync**: Synchronizuje se pouze tempo (BPM se bude shodovat s tempem hlavní jednotky).

• **Bar/Beat Sync**: Synchronizuje se tempo a skladba se automaticky srovná se skladbou na hlavní jednotce podle taktů nebo beatů (v závislosti na nastavení režimu synchronizace – Sync Mode).

**Chcete-li na jednotce SC6000M Prime synchronizaci deaktivovat**, stiskněte tlačítka Shift + Sync.

**Chcete-li nastavit jinou jednotku SC6000M Prime jako master**, stiskněte na ní tlačítko Master. Všechny připojené jednotky SC6000M Prime s aktivovanou synchronizací budou řízeny tempem tohoto přístroje.

**Chcete-li upravit tóninu skladby**, použijte Pitch fader (lze provést pouze, není-li přehrávač synchronizován v tempu). **Chcete-li dočasně upravit tóninu skladby**, stiskněte a podržte jedno z tlačítek Pitch Bend -/+.

**Chcete-li upravit rozsah Pitch faderu**, stiskněte a podržte tlačítko Shift a stisknutím jednoho z tlačítek Pitch Bend -/+ vyberte hodnotu (+/- 4%, 8%, 10%, 20%, 50% nebo 100%).

**Chcete-li vrátit tóninu skladby na 0%**, stiskněte Shift + Key Lock/Pitch Reset. Tónina skladby se vrátí do výchozího stavu (0%) bez ohledu na polohu Pitch faderu.

**Chcete-li upravit tóninu skladby**, klepněte na ikonu Track Key na hlavním displeji.

## **Režimy Pad tlačítek**

Každé z 8 Pad tlačítek může mít různou funkci v závislosti na zvoleném režimu. Tlačítky Parameter </> provedete nastavení specifické pro každý režim.

Chcete-li vstoupit do Pad režimu, stiskněte příslušné tlačítko: Hot Cue, Loop, Roll nebo Slicer.

### **Režim Hot Cue**

V režimu Hot Cue lze použít dané Pad tlačítko ke skoku ve skladbě na nastavený Cue bod.

Tip: Pomocí programu Engine Prime lze nastavit, pojmenovat a přiřadit nastaveným Cue bodům různé barvy. Názvy a barvy se objeví na displeji.

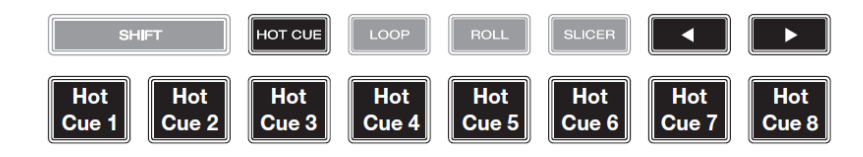

Chcete-li přiřadit nastavený Cue bod zvolenému Pad tlačítku, stiskněte nesvítící Pad tlačítko v požadovaném místě skladby. Pad tlačítko se po přidělení Cue bodu rozsvítí.

Chcete-li přejít ve skladbě na nastavený Cue bod, stiskněte příslušné Pad tlačítko.

Chcete-li vymazat Cue bod z Pad tlačítka, stiskněte tlačítko Shift a požadované Pad tlačítko. Pad tlačítko se vypne.

### **Režimy smyček (Loop modes)**

V režimu Manual Loop lze použít dané Pad tlačítko k aktivaci přiřazené smyčky přehrávání. Stisknutím zvoleného tlačítka Loop vstoupíte do režimu manuální smyčky.

**Tip:** K nastavení a pojmenování smyček můžete

použít Software Engine Prime. Názvy se objeví na displeji.

**Chcete-li přiřadit smyčku Pad tlačítku a aktivovat ji**, vytvořte počáteční bod smyčky stisknutím nesvítícího Pad tlačítka v požadovaném místě skladby a poté jeho opětovným stisknutím vytvořte požadovaný koncový bod smyčky. Můžete také přiřadit automatickou smyčku (nesvítícímu) Pad tlačítku jeho stisknutím v době kdy daná smyčka hraje. Smyčka se okamžitě aktivuje a Pad tlačítko se rozsvítí.

**Chcete-li aktivovat smyčku**, stiskněte příslušné Pad tlačítko.

**Chcete-li odstranit smyčku**, stiskněte tlačítko Shift a příslušné Pad tlačítko.

V režimu automatické smyčky (Auto Loop) můžete pomocí každého Pad tlačítka vytvořit a aktivovat automatickou smyčku. Stisknutím tlačítka Loop v režimu manuální smyčky (Manual loop) vstoupíte do režimu automatické smyčky. **Chcete-li aktivovat automatickou smyčku**, stiskněte Pad tlačítko. Na displeji se zobrazí délka automatické smyčky pro každé Pad tlačítko.

**Chcete-li deaktivovat automatickou smyčku**, znovu stiskněte Pad tlačítko.

### **Režim rolování (Roll mode)** (T označuje takt s triolami)

V režimu Roll stisknutím a přidržením daného Pad tlačítka spustíte smyčku o určité délce, zatímco časová osa stopy pokračuje (spodní polovina dynamické křivky na displeji bude pokračovat v pohybu dopředu). Když uvolníte Pad tlačítko,

skladba se vrátí k normálnímu přehrávání od místa, kde by se nacházela, kdybyste nic neudělali (jako kdyby se skladba po celou dobu normálně přehrávala).

**Chcete-li spustit rolování**, stiskněte příslušné Pad tlačítko. Pad tlačítka, kterým jsou přiřazeny smyčky s triolami, svítí jinou barvou.

### **Režim Slicer**

**V režimu Slicer (po prvním stisknutí)** reprezentuje osm Pad tlačítek sekvenci osmi dob (beatů; "slices") v rytmické mřížce (Beat Grid). Když stisknete tlačítko Slicer, automaticky aktivujete 8-dobou smyčku (8-beat Loop).

Aktuálně přehrávaný Slice je reprezentován aktuálně rozsvíceným Pad tlačítkem. Pad tlačítka se budou během přehrávání 8-beatové fráze postupně rozsvěcovat. Chcete-li přehrát daný Slice, stiskněte příslušné Pad tlačítko. Po jeho uvolnění se skladba vrátí k normálnímu přehrávání od místa, kde by se přehrávání nacházelo, kdybyste nic neudělali (jako kdyby se skladba po celou dobu normálně přehrávala).

**Pro přehrání Slice** stiskněte příslušné Pad tlačítko. Pomocí tlačítek **Parameter** můžete upravit délku opakování.

**V režimu Slicer Loop (po druhém stisknutí)** reprezentuje osm Pad tlačítek sekvenci osmi dob (beatů; "slices") v rytmické mřížce (Beat Grid). Když stisknete tlačítko Slicer, automaticky aktivujete 8-dobou smyčku (8-beat Loop). Aktuálně přehrávaný Slice je reprezentován aktuálně rozsvíceným Pad tlačítkem; Pad tlačítka se budou během přehrávání 8 beatové fráze postupně rozsvěcovat. Fráze bude (na rozdíl od režimu Slicer) přehrávána opakovaně. Chcete-li přehrát daný Slice, stiskněte příslušné Pad tlačítko. Po jeho uvolnění se skladba vrátí k normálnímu přehrávání od místa, kde by se nacházela, kdybyste nic neudělali (jako kdyby se skladba po celou dobu normálně přehrávala).

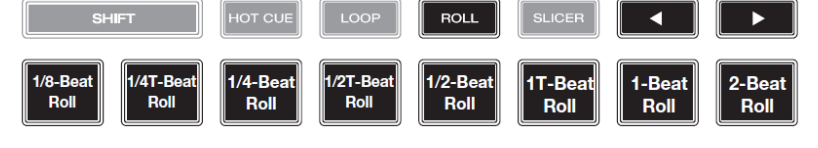

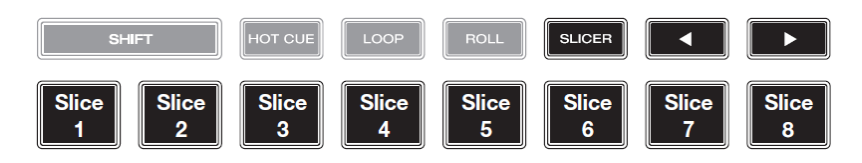

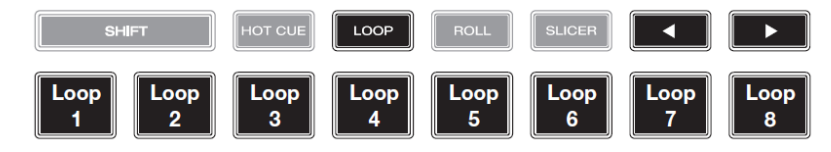

# **Konfigurace**

**Důležité:** Všechny položky menu Shortcuts jsou obsaženy rovněž v menu Preferences. Změníte-li nastavení v jednom zobrazení (menu), změní se i v druhém.

#### **Shortcuts**

#### **Chcete-li otevřít menu Shortcuts**, stiskněte **Shortcuts**.

**Chcete-li zavřít menu Shortcuts**, klepněte na **X** v pravém horním rohu displeje.

Na obrazovce Shortcuts můžete klepnutím volit následující položky:

• **Layer Color** (barva vrstvy): nastavení určuje barvu světelného kroužku kolem talíře pro každou vrstvu. Klepnutím na A nebo B ve středu vyberete vrstvu a potom klepnutím vyberete požadovanou barvu. Světelný kroužek okamžitě změní barvu. Klepnutím na **X** se vrátíte na předchozí obrazovku.

• **Cue/Loop Quantization**: nastavení stupně kvantizace pro časové funkce. Vyberte 1/8 beatu, 1/4 beatu, 1/2 beatu, 1 beat nebo 4 beaty.

**• Sync mode (režim synchronizace):** nastavení míry synchronizace při stisknutí tlačítka Sync na přístroji SC6000M Prime: o **Tempo**: Bude se synchronizovat pouze tempo (BPM se bude shodovat s tempem masteru). o **Beat**: Tempo bude synchronizováno a přehrávání skladby se automaticky srovná se skladbou na hlavní jednotce

(masteru) dle dob (beatů).

o **Bar**: Tempo bude synchronizováno a přehrávání skladby se automaticky srovná se skladbou na hlavní jednotce (masteru) dle taktu (bar).

- **Screen Brightness**: nastavení jasu hlavního displeje: nízký, střední, vysoký nebo maximální.
- **Player #:** nastavení čísla přehrávače. Při výběru zdrojového zařízení se toto číslo zobrazí na displeji vedle názvu zařízení.

### **Preferences (předvolby)**

**Chcete-li otevřít obrazovku Preferences**, stiskněte a podržte View/Preferences/Utility a pak klepněte na políčko Preferences.

**Chcete-li obrazovku Preferences zavřít**, klepněte na **X** v pravém horním rohu, nebo znovu na View/Preferences/Utility.

Na obrazovce Preferences posouvejte prstem nahoru nebo dolů seznam možností a na požadovanou klepněte:

#### **PLAYBACK (přehrávání)**

• **Motorized Platter Start**: nastavení, jak rychle se začne skladba přehrávat – při volbě Normal se přehrávání spustí v závislosti na rychlosti rozběhu talíře, při volbě Instant se přehrávání spustí okamžitě motor a talíř se roztočí během několika milisekund.

• **Track Start Position**: nastavení, ze kterého místa se začne skladba přehrávat po načtení. Zvolte skutečný začátek skladby (Track Start) nebo automaticky zjištěný začátek zvukového signálu (Cue Position).

- **Default Speed Range**: nastavení rozsahu Pitch faderu. Zvolte +/- 4%, 8%, 10%, 20% nebo 50%.
- **Sync Mode**: nastavení míry synchronizace při stisknutí tlačítka Sync na přístroji SC6000M Prime:

**o Tempo**: Bude se synchronizovat pouze tempo (BPM se bude shodovat s tempem masteru).

**o Beat**: Tempo bude synchronizováno a přehrávání skladby se automaticky srovná se skladbou na hlavní jednotce (masteru) dle dob (beatů).

**o Bar**: Tempo bude synchronizováno a přehrávání skladby se automaticky srovná se skladbou na hlavní jednotce (masteru) dle taktu (bar).

• **Funkce tlačítka Sync:**

**o Toggle:** tlačítko synchronizaci zapínáte/vypínáte bez nutnosti přidržení tlačítka Shift.

**o Shift dissable:** tlačítko synchronizaci vypínáte za přidržení tlačítka Shift.

#### **CUES/LOOPS (Cue body / smyčky)**

• **Cue/Loop Quantization**: nastavení stupně kvantizace funkcí založených na čase: Hot Cue Points, Loop a Loop Rolls. Vyberte 1/8 beatu, 1/4 beatu, 1/2 beatu, 1 beat nebo 4 beaty.

• **Paused Hot Cue Behavior**: nastavení, jak budou přehrány Cue body po stisknutí příslušného Pad tlačítka. Když při volbě Momentary (rychle) stisknete a podržíte Pad tlačítko, přehrávání se spustí od Cue bodu a po uvolnění tlačítka se vrátí na Cue bod. Při volbě Trigger se spustí (a pokračuje) přehrávání od Cue bodu po stisknutí a uvolnění Pad tlačítka.

• **Default Loop Size**: nastavení určuje výchozí velikost automatické smyčky při načtení nové skladby (1, 2, 4, 8, 16 beatů).

• **Smart Loops** (inteligentní smyčky): nastavení, zda se manuálně zadávaná smyčka při zadávání automaticky rozšíří nebo zmenší na obvyklou délku (např. 2 beaty, 4 beaty, 8 beatů apod.). Zvolte **On** (zapnuto) nebo **Off** (vypnuto). Toto nastavení funguje nezávisle na nastavení kvantizace.

• **Move Cue to loop in:** nastavení, zda se spouštěcí Cue bod automaticky přesune na začátek smyčky, nebo zůstane na aktuální pozici.

• **Saved loop behavior:** nastavení akce po uložení smyčky – **Reloop** (stisknutí pad tlačítka spustí opětovné přehrávání smyčky od jejího začátku) nebo **Disable** (stisknutí pad tlačítka spustí zastaví přehrávání smyčky).

#### **DISPLAY (informace na displeji)**

**• Track Title (název skladby):** nastavení, zda budou zobrazovány názvy skladeb namísto jejich metadat (tagů). Zvolte **On** (zapnuto) nebo **Off** (vypnuto).

• **Time Format**: nastavení, zda funkce Pitch ovlivní zobrazení času skladby. Při volbě Static je zobrazován normální čas skladby a není nastavením Pitch ovlivněn. Při volbě Dynamic, se čas skladby automaticky poměrně upraví podle nastavení parametru Pitch. Například pokud nastavíte Pitch fader na -8%, čas skladby bude o 8% delší.

• **Track End Warning**: nastavení, jak dlouho před koncem skladby vás SC6000M upozorní, že se skladba blíží ke konci. Pokud je skladba na aktuálně zvolené vrstvě, bude blikat kroužek talíře a náhled skladby. Pokud je skladba na opačné vrstvě, bude blikat tlačítko Layer.

• **On Air mode**: nastavení, zda při pohybu kanálového faderu změní kroužek talíře barvu (z bílé na vybranou). On = změní, Off = barva kroužku talíře zůstává (dle výběru) bez ohledu na pozici kanálového faderu.

Poznámka: Je nutné síťové (ethernet) propojení s kompatibilním DJ mixpultem.

#### **SAFETY (bezpečnost při produkci - blokace některých funkcí)**

• **Lock Playing Deck**: nastavení, zda budete moci během přehrávání načíst skladbu do přehrávače. Zvolte **On** nebo **Off**. Je-li zvoleno **On** (zapnuto), musí být přehrávání zastaveno, aby se načetla skladba.

• **Needle Lock**: nastavení určuje, zda můžete během přehrávání klepnutím do náhledu tracku na displeji přeskočit na dané místo ve skladbě. Zvolte **On** nebo **Off**. Pokud je přehrávání zastaveno náhled tracku lze takto použít, bez ohledu na toto nastavení. Nebo se ujistěte, že je funkce zapnuta (On) a rovněž i motor je zapnut (On), při manuálním zastavením rotace talíře můžete procházet náhled (dynamickou obálku) skladby.

• **Pad Lock**: nastavení určuje, zda jsou vypínače a přepínače (Hot Cue, Loop, Roll, Slicer) povoleny nebo zakázány. Zvolte **On** (zapnuto) nebo **Off** (vypnuto).

#### **LIBRARY (knihovna hudebních souborů)**

• **Key Notation**: nastavení, jak je na displeji zobrazena tónina skladby. Možnosti jsou Sharps (křížky), Flats (béčka), Open Key nebo Camelot.

• **Key Filter**: nastavení, zda filtr skladeb podle tóniny zobrazí pouze skladby ve shodnou tóninou (volba Match), nebo se shodnou + s kompatibilní tóninou (volba Compatible).

• **BPM Range**: nastavení nejnižší a nejvyšší možné hodnoty tempa BPM, která bude použita při analýze skladeb (58-115, 68-135, 75-155 nebo 88-175 BPM).

• **BPM Filter Tolerance**: nastavení "tolerance" filtrování skladeb podle tempa (BPM), kdy filtr zobrazí i skladby s mírně odlišným tempem (volby tolerance odchylky tempa jsou +/- 0, 1, 2, 3, 5, 10 nebo 15).

• **Collection Browse Behavior**: nastavení chování při práci s knihovnou. Při volbě **Select** klepnutím na playlist, složku nebo Crate (virtuální složku) je vybíráte, při volbě **Open** klepnutím na playlist, složku nebo Crate je otevíráte.

#### **DECK COLORS (barevná indikace vrstev přehrávače)**

• **Deck Colors**: nastavení barvy svítícího kroužku talíře pro každou vrstvu na každém přehrávači. Klepnutím na šipku vedle položky A nebo B najeďte na požadovanou vrstvu a pak klepnutím vyberte požadovanou barvu. Kroužek okamžitě změní barvu. Klepnutím na **X** se vrátíte na předchozí obrazovku.

### **Utility**

**Chcete-li otevřít obrazovku Utility**, stiskněte a podržte **View/Preferences/Utility** a pak klepněte na políčko **Utility**. **Chcete-li zavřít obrazovku Utility**, klepněte na **X** v pravém horním rohu, nebo znovu stiskněte **View/Preferences/Utility**. Na obrazovce Utility posouvejte prstem nahoru nebo dolů dostupné možnosti a klepnutím jednu vyberte:

#### **DEVICE SETTINGS (nastavení zařízení)**

- **Player #:** nastavení čísla přehrávače. Při výběru zdrojového zařízení se toto číslo zobrazí vedle názvu zařízení na displeji.
- **Layer B**: určuje, zda bude SC6000M Prime používat obě vrstvy přehrávače (volba **On**), nebo pouze jednu (volba **Off**).
- **Wi-Fi**: povolení (On) nebo zakázání (Off) Wi-Fi.
- **Wi-Fi Settings**: otevření menu pro aktivaci Wi-Fi připojení.
- **Screen Brightness**: nastavení jasu hlavního displeje (nízký, střední, vysoký nebo maximální).

#### **STREAMING SERVICES (streamovací služby)**

V tomto menu můžete povolit nebo zakázat připojení k partnerům streamovacích služeb. Když je nastaveno On, vybraná služba

bude k dispozici pod výběrem zdroje (menu Source).

#### **CLOUD SERVICES (Cloudové služby)**

Načtení databáze knihovny Engine z cloudového úložiště. Nejprve musíte pomocí software Engine PRIME synchronizovat vaši databázi. Poté (je-li volba nastavena na On), bude vybraná služba k dispozici pod výběrem zdroje (menu Source) a k daným souborům budete mít přístup přes internet.

Poznámka: Jako zdrojová úložiště se doporučuje používat pouze vysoce kvalitní karty USB 3.0 nebo Class U1 nebo U3, zvláště když jsou povoleny cloudové služby.

#### **DEVICE INFO (informace o zařízení)**

• **Model**: název produktu.

• **Firmware Version**: aktuální verze operačního systému přístroje. Hlídejte aktualizace – během připojení k internetu klepněte na **CheckFor Updates**.

- **SC6000M Controller**: aktuální verze firmware ovládacích funkcí přístroje.
- **Reset all settings to default**: Pro uvedení zařízení do výchozího továrního nastavení stiskněte Reset.

#### **UPDATE (aktualizace)**

• **Update Firmware**: restartování SC6000M Prime v aktualizačním režimu, který vám umožní aktualizovat firmware. Postupujte podle pokynů pro aktualizaci firmware, které jsou součástí balíku dané aktualizace.

#### **LEGAL INFO (informace o licenci software)**

• **Legal Info: zobrazení licence Denon DJ EULA**

### **INFORMACE O ZÁRUCE**

S případnou reklamací se obraťte na svého prodejce nebo autorizovaný servis:

PRODANCE s.r.o., Osadní 799/26 (vchod z ulice U Průhonu), Praha 7, 170 00, tel. 283 061 155; servis@prodance.cz

# **Příloha**

# **Technické specifikace**

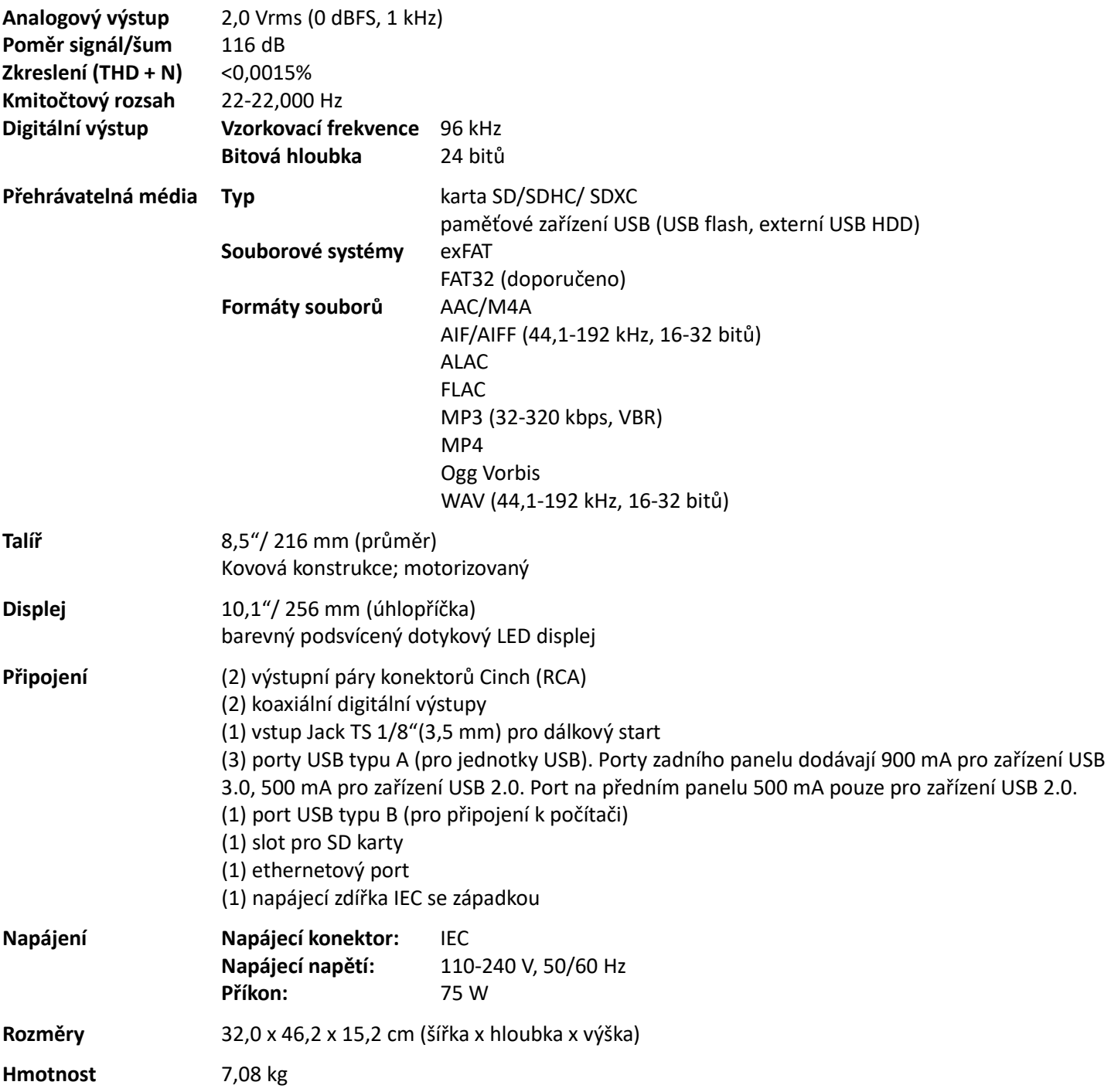

Specifikace mohou být změněny bez předchozího upozornění.